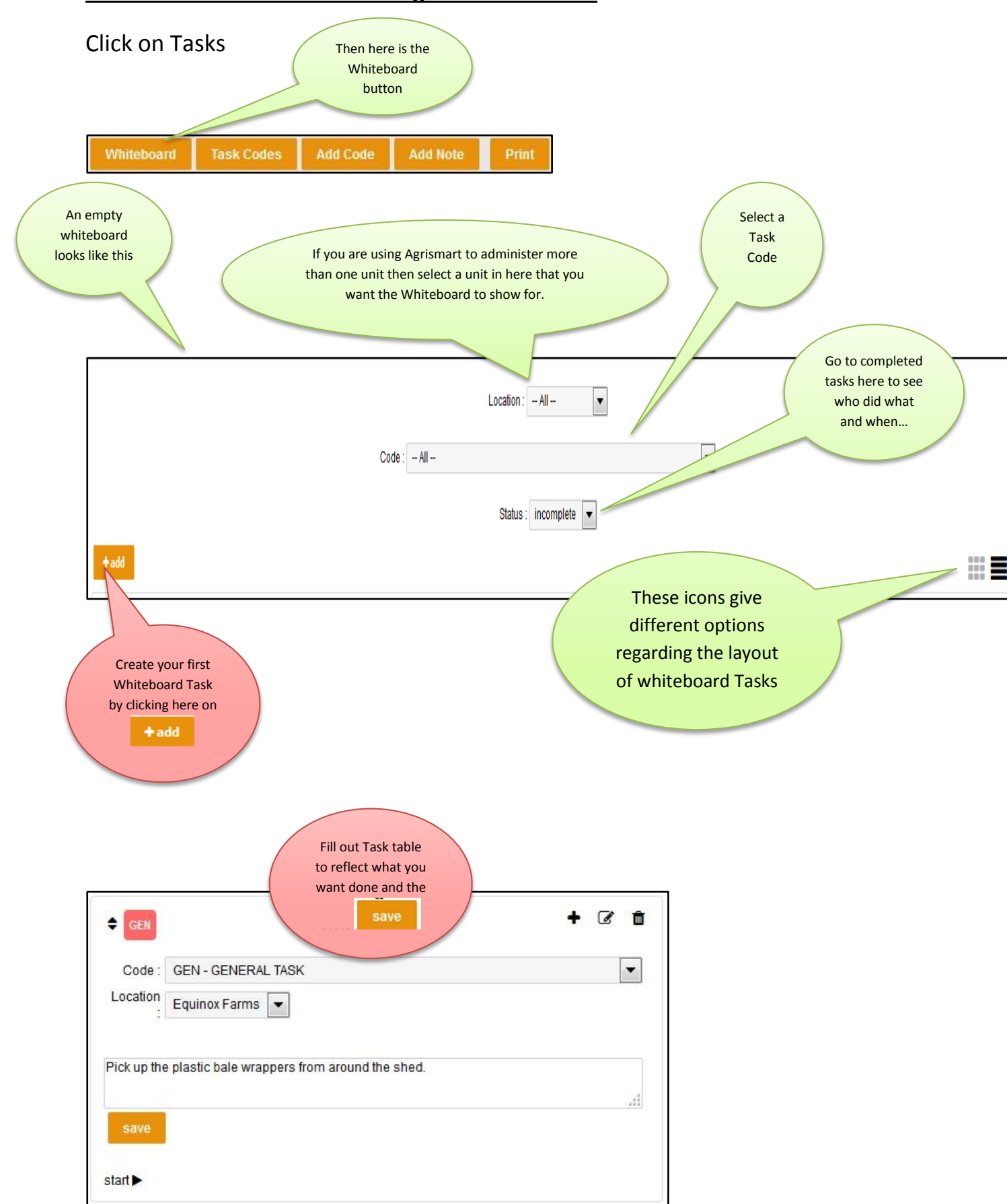

## **Tasks and the Whiteboard-Using the Whiteboard**

## Once you have created some tasks they will display as shown below.

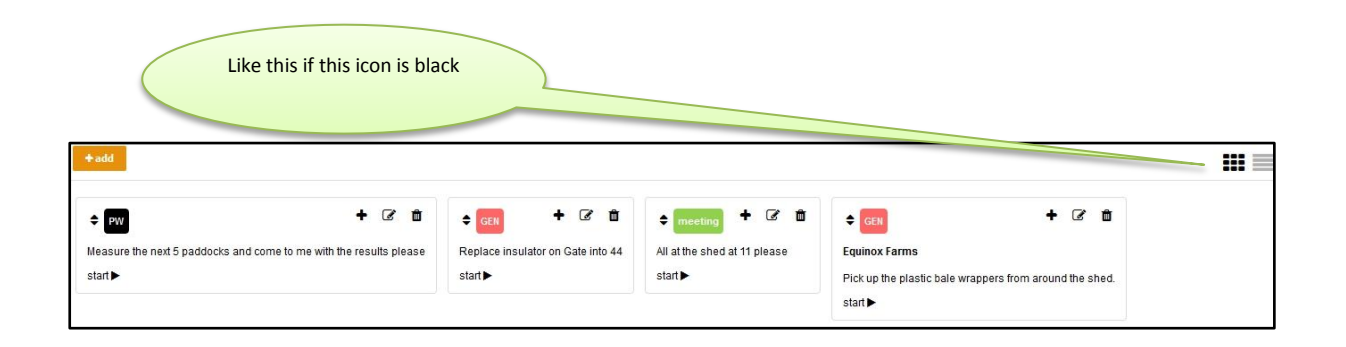

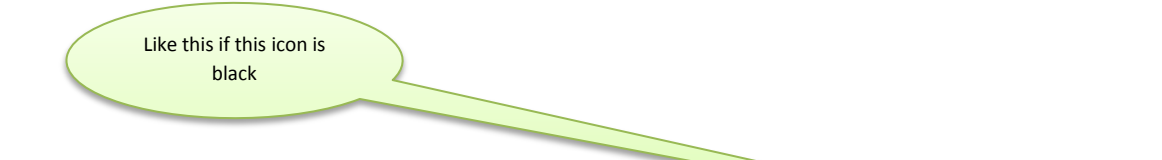

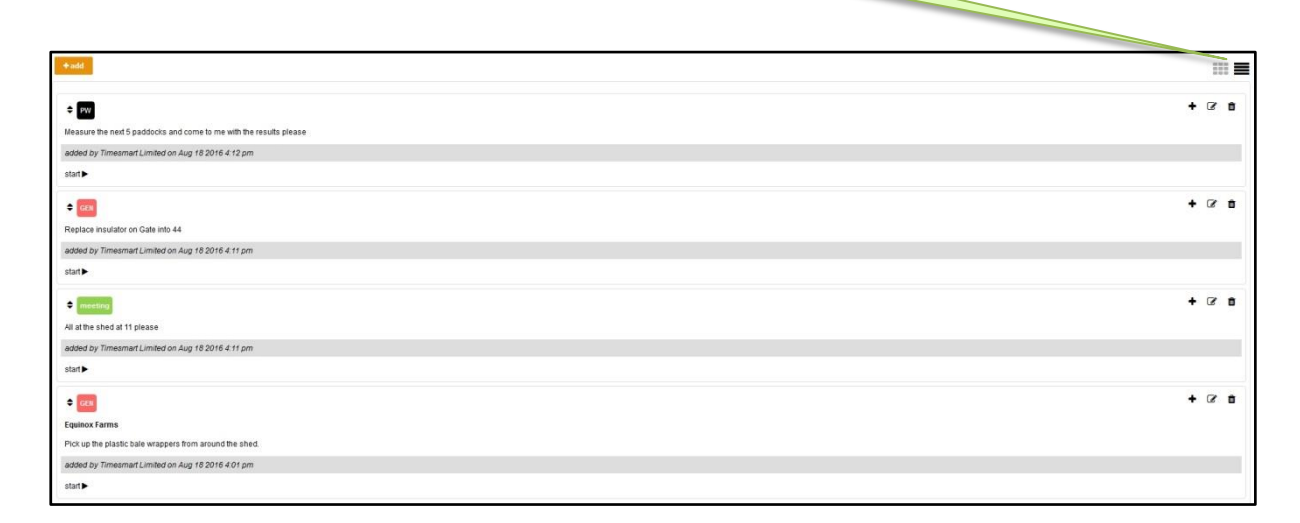

## Icons on the right hand side have this functionality....

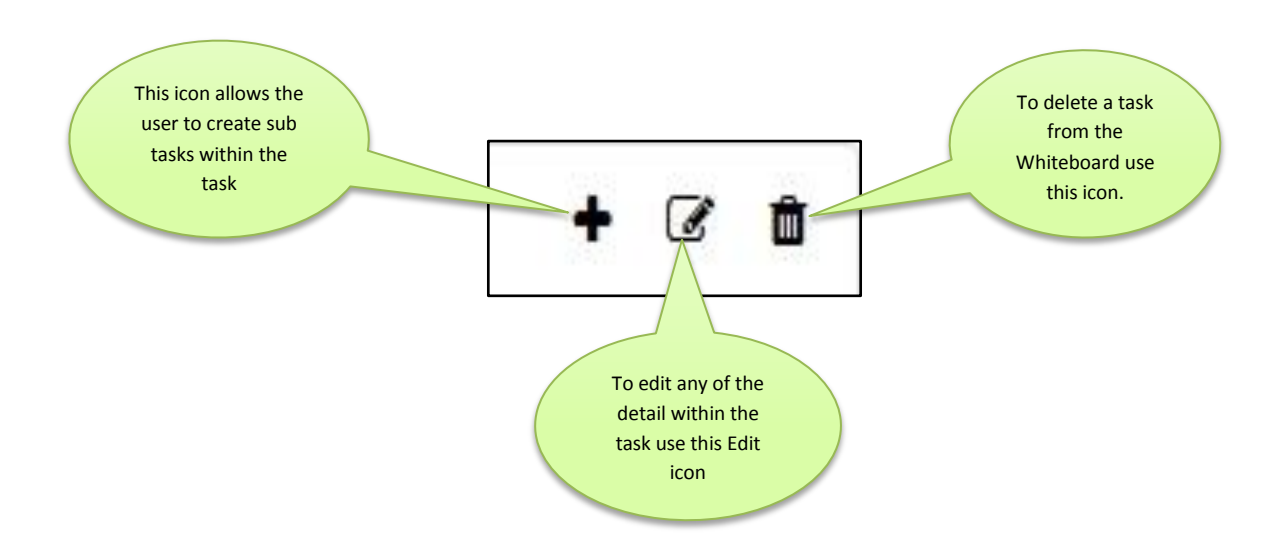

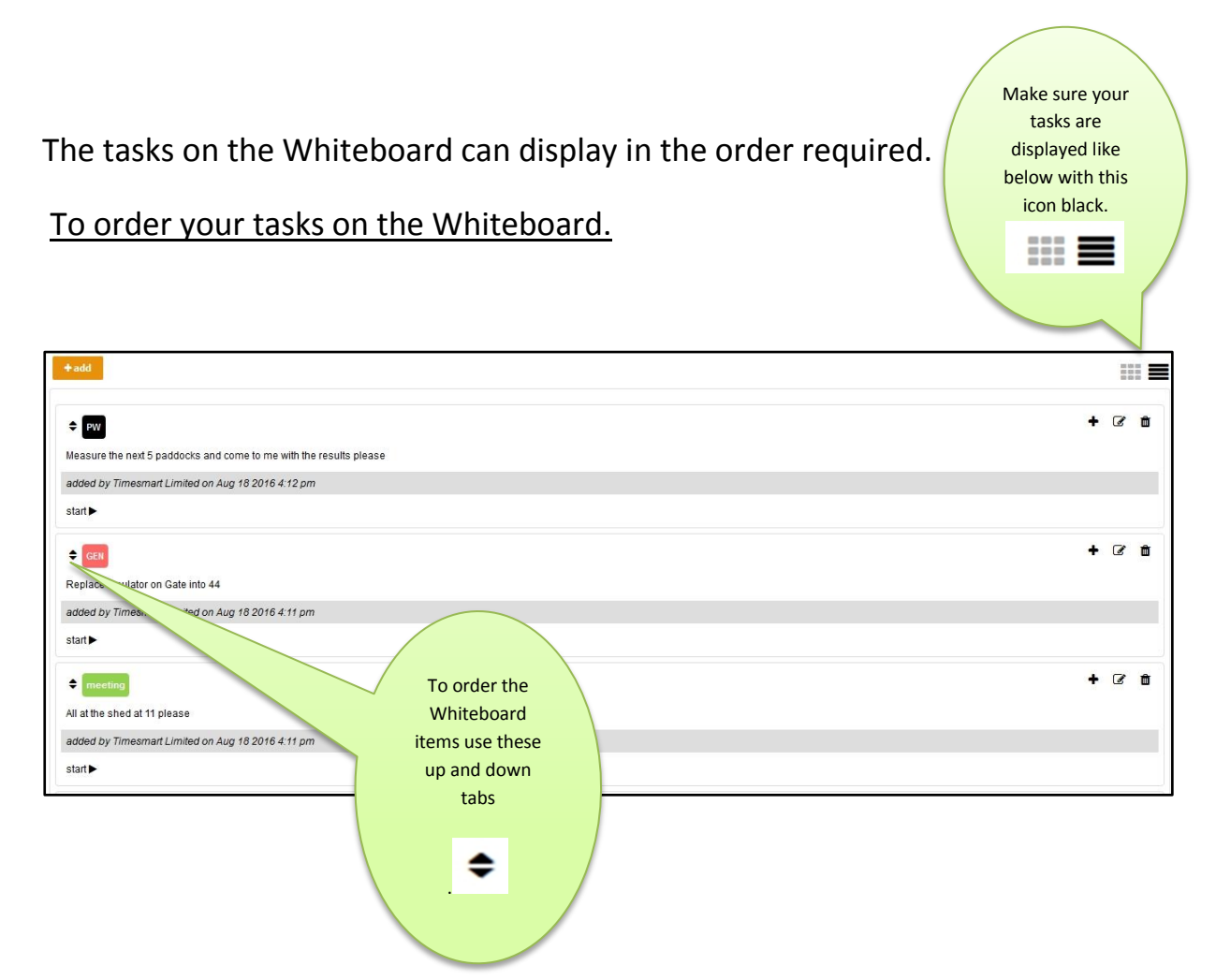

When someone has selected and is doing a task it will show with a yellow hue as below.

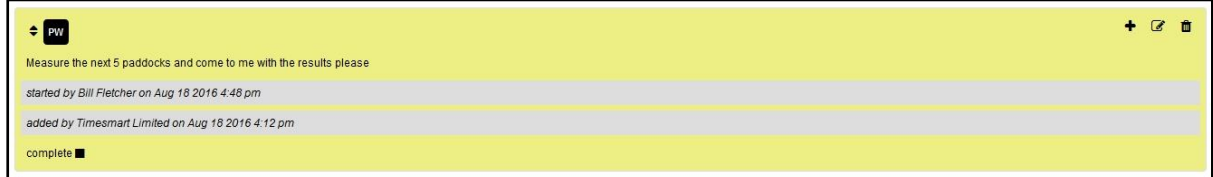

When the task has been completed it will disappear from the Whiteboard. All completed tasks are stored on Whiteboard page as below.

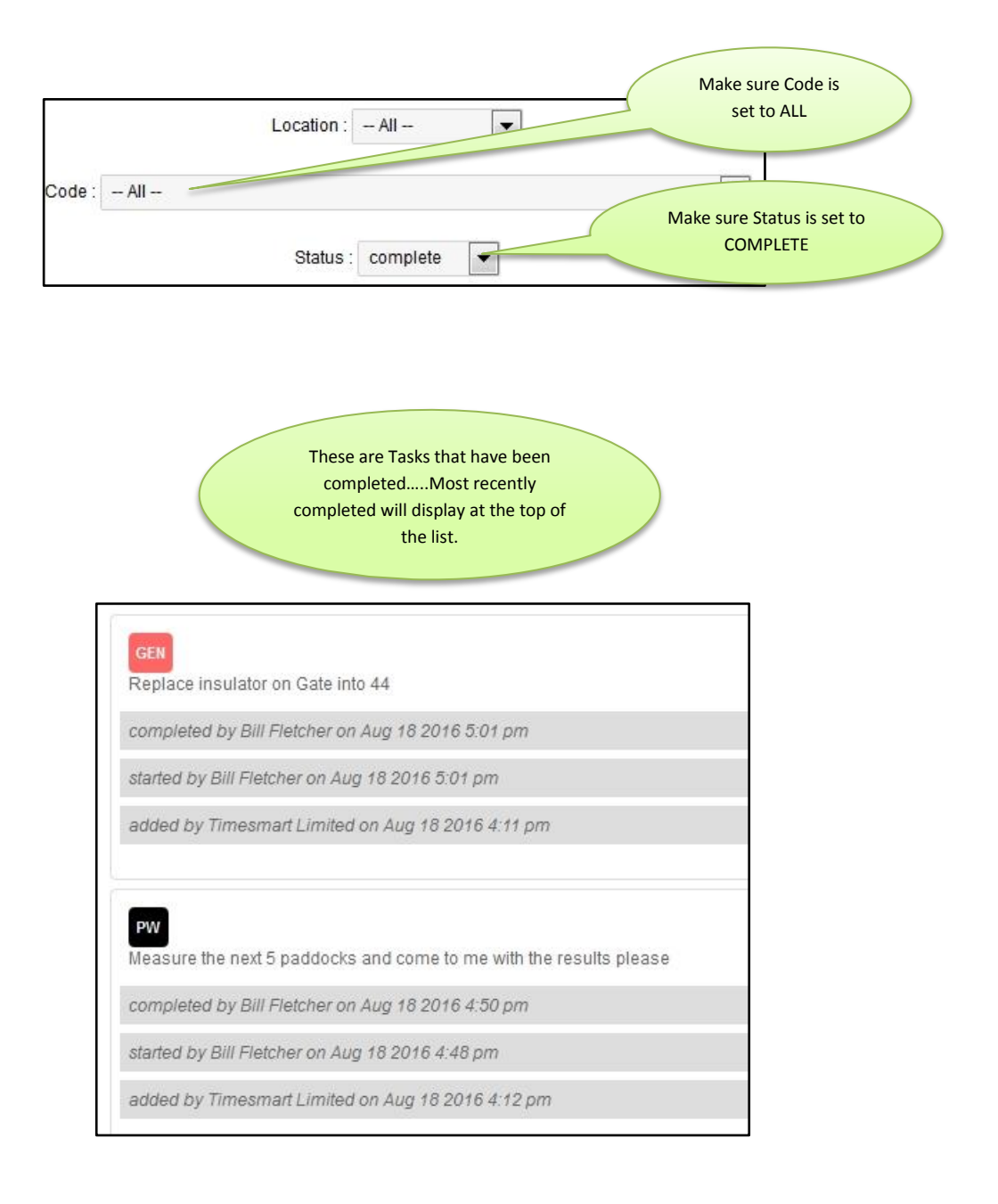

## On the mobile device Tasks on the Whiteboard display as below.

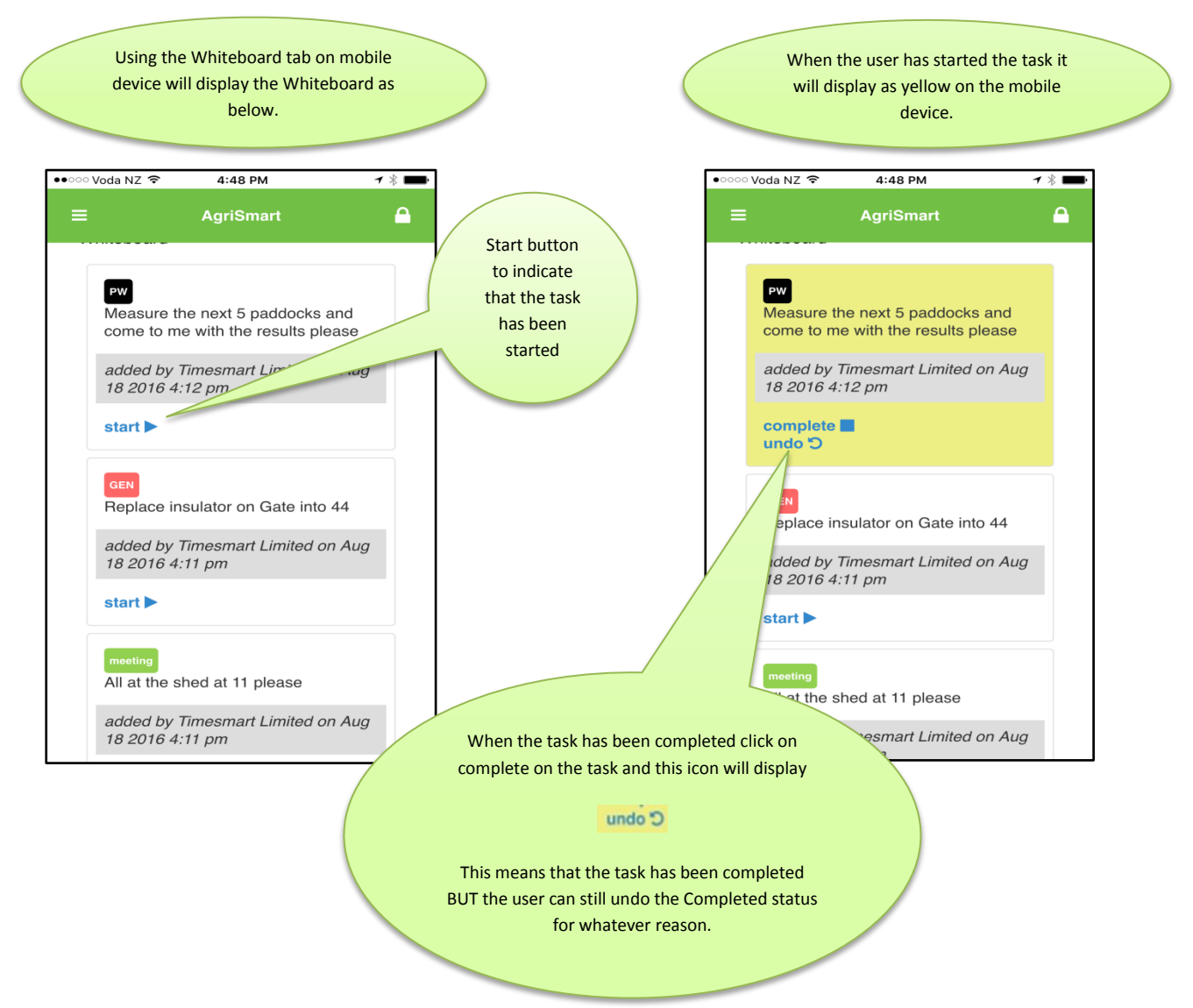